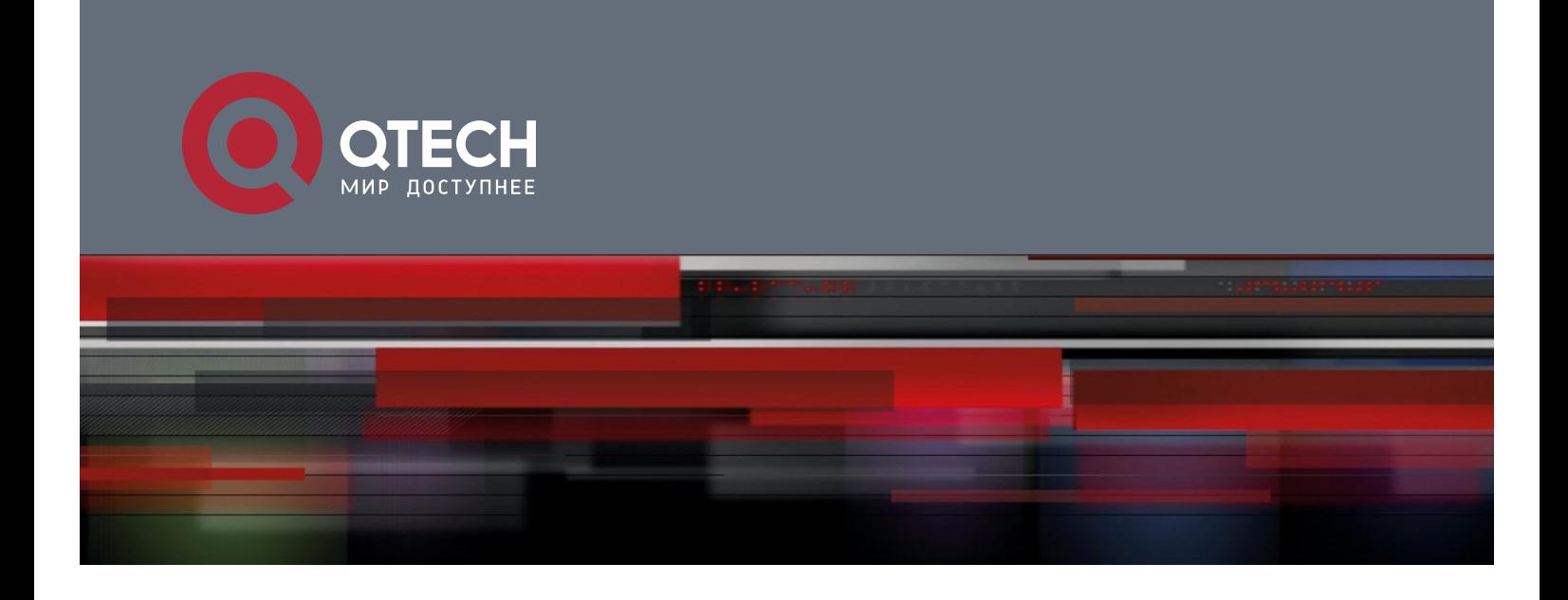

# **Configuring ERPS**

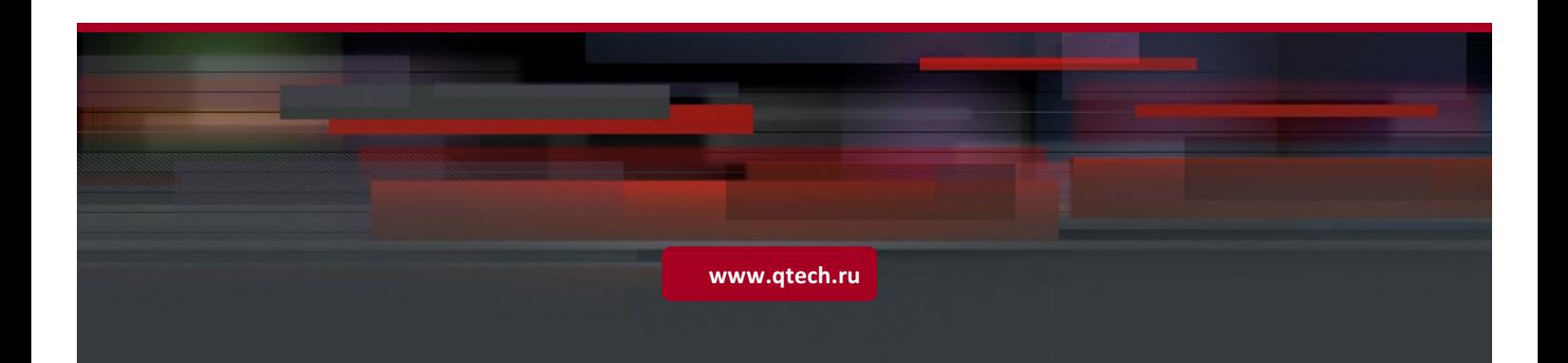

# **14 Configuring ERPS**

### **14.1 Overview**

Ethernet Ring Protection Switching (ERPS), also known as G.8032, is a ring protection protocol developed by the International Telecommunication Union (ITU). It is a data link layer protocol designed for Ethernet rings. ERPS prevents broadcast storms caused by data loops in an idle Ethernet ring and can rapidly recover the communication between nodes in the event that a link is disconnected in the Ethernet ring.

The Spanning Tree Protocol (STP) is another technique used to solve the Layer-2 loop problem. STP is at the mature application stage but requires a relatively long (seconds) convergence time compared to ERPS. ERPS reaches a Layer-2 convergence speed of less than 50 ms, faster than that of STP.

### **Scenario**

ITU-T G.8032/Y.1344: Ethernet ring protection switching

# **14.2 Applications**

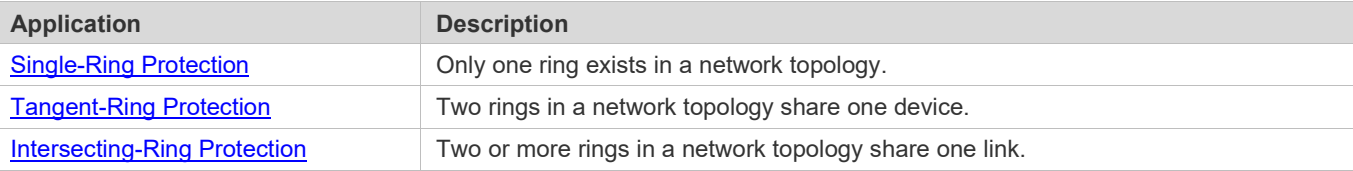

### <span id="page-1-0"></span>**14.2.1 Single-Ring Protection**

### **Scenario**

Only one ring in a network topology needs to be protected.

I[n Figure 14-1, t](#page-2-1)he network topology has only one ring, only one ring protection link (RPL) owner node, and only one RPL. All nodes must belong to the same ring automatic protection switching (R-APS) virtual local area network (VLAN).

- All devices in the ring network must support ERPS.
- Each link between devices must be a direct link without any intermediate device.

### <span id="page-2-1"></span>Figure 14-1

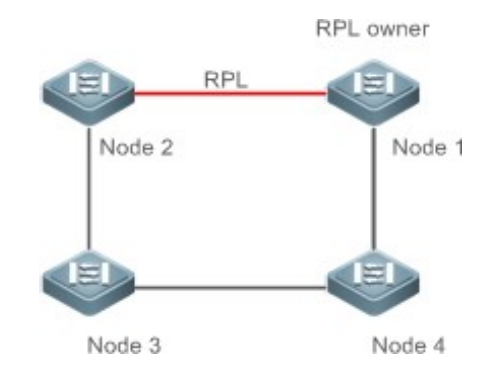

**Remarks** The four devices in the ring network are aggregation switches.

### **Deployment**

- All nodes in the physical topology are connected in ring mode.
- ERPS blocks the RPL to prevent loops. I[n Figure 14-1,](#page-2-1) the link between Node 1 and Node 2 is an RPL.
- **ERPS** is used to detect failures on each link between adjacent nodes.

### <span id="page-2-0"></span>**14.2.2 Tangent-Ring Protection**

#### **Scenario**

The two rings in a network topology that share one device need to be protected.

I[n Figure 14-2, t](#page-2-2)he two rings in the network topology share one device. Each ring has only one PRL owner node and only one RPL. The two rings belong to different R-APS VLANs.

- All devices in the ring network must support ERPS.
- Each link between devices must be a direct link without any intermediate device.

Figure 14-2

<span id="page-2-2"></span>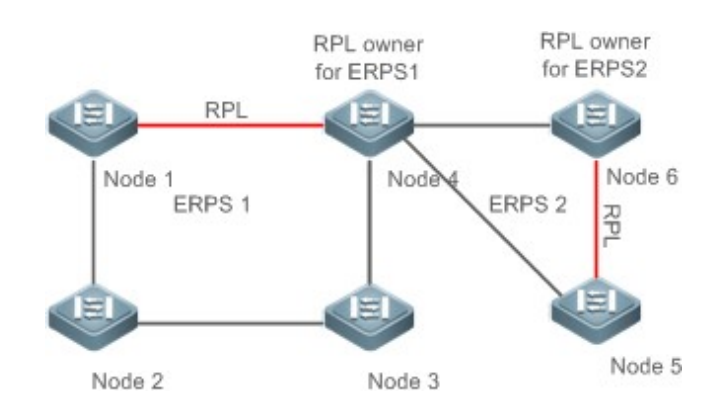

**Remarks** The devices in the ring network are aggregation switches.

### **Deployment**

- All nodes in the physical topology are connected in ringmode.
- **ERPS blocks the RPL of each ring to prevent loops.**
- ERPS is used to detect failures on each link between adjacent nodes.

### <span id="page-3-0"></span>**14.2.3 Intersecting-Ring Protection**

### **Scenario**

Two or more rings in a network topology share one link. (Each link between intersecting nodes must be a direct link without any intermediate node.)

I[n Figure 14-3, f](#page-3-1)our rings exist in the network topology. Each ring has only one PRL owner node and only one RPL. The four rings belong to different R-APS VLANs.

- All devices in the ring network must support ERPS.
- Each link between devices must be a direct link without any intermediate device.

<span id="page-3-1"></span>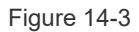

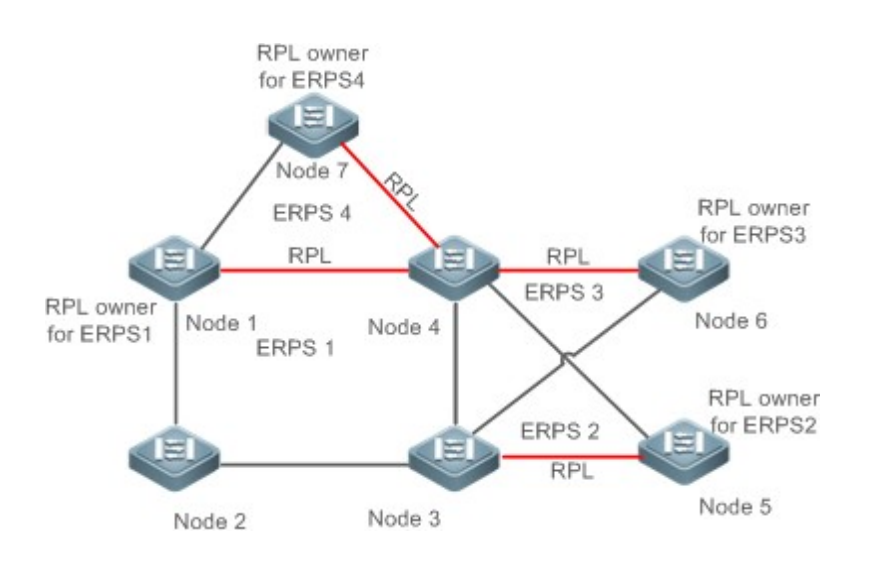

**Remarks** The devices in the ring network are aggregation switches.

### **Deployment**

- All nodes in the physical topology are connected in ringmode.
- **ERPS blocks the RPL of each ring to prevent loops.**
- ERPS is used to detect failures on each link between adjacent nodes.

# **14.3 Features**

### **Basic Concepts**

### **Ethernet Ring**

Ethernet rings are classified into common Ethernet rings and Ethernet subrings.

- **Common Ethernet ring:** Is an Ethernet topology with ring connection.
- **Ethernet subring:** An open topology that is mounted on other rings or networks through intersecting nodes and forms a closed topology with the channel between the intersecting nodes belonging to other rings or networks.

An Ethernet ring (a common Ethernet ring or an Ethernet subring) can be in one of the following states:

- **Idle state:** The physical links in the entire ring network are reachable.
- **Protection state:** A physical link in the ring network is disconnected.

### **Link and Channel**

- **RPL:** An Ethernet ring (a common Ethernet ring or an Ethernet subring) has only one RPL. When an Ethernet ring is idle, the RPL is blocked and does not forward data packets to prevent loops. In Figure 14-2, the link between Node 1 and Node 4 is the RPL of ERPS 1, and Node 4 blocks the RPL port (the port mapped to the RPL). The link between Node 4 and Node 5 is the RPL of ERPS 2, and Node 5 blocks the RPL port.
- **Subring link:** Belongs to a subring in intersecting rings and is controlled by the subring. In Figure 14-3, ERPS 1 is a common Ethernet ring, and ERPS 2 is an Ethernet subring. The link between Node 4 and Node 5 and the link between Node 3 and Node 5 belong to ERPS 2. The other links belong to ERPS1.
- The link between Node 3 and Node 4 belongs to ERPS 1 rather than ERPS 2, and the link is not controlled by ERPS 2.
- **R-APS virtual channel:** Transmits ERPS packets of subrings between intersecting nodes in intersecting rings, but it does not belong to the subring. In Figure14-3, Node 1 blocks the RPL, and the packets of subring ERPS 2 are transmitted through the direct link between Node 3 and Node 4 in Ethernet ring ERPS 1. The direct link between Node 3 and Node 4 is the R-APS virtual channel of ERPS 2.

#### **Node**

Each device in an Ethernet ring is a node.

ERPS has the following node roles for a specific Ethernet ring:

- **RPL owner node:** A node that is adjacent to an RPL and is used to block the RPL to prevent loops when the Ethernet ring is free of faults. An Ethernet ring (a common Ethernet ring or an Ethernet subring) has only one RPL owner node. In Figure 14-2, Node 1 functions as the RPL owner node of Ethernet ring ERPS 1, and Node 6 functions as the RPL owner node of Ethernet subring ERPS 2.
- **Non-RPL owner node:** Any other node than the RPL owner node in an Ethernet ring. In Figure 14-2, nodes except Node 1 and Node 6 are non-RPL owner nodes of their respective rings.

ERPS has the following roles globally (not for a specific Ethernet ring):

- **Intersecting node:** A node that belongs to multiple intersecting Ethernet rings. In Figure 14-3, Node 3 and Node 4 are intersecting nodes.
- **Non-intersecting node:** A node that belongs to only one intersecting Ethernet ring. In Figure 14-3, Node 2 is a nonintersecting node.

#### **VLAN**

ERPS supports two types of VLAN: R-APS VLAN and data VLAN.

- **R-APS VLAN:** A VLAN for transmitting ERPS packets. On a device, the ports accessing an ERPS ring belong to the R-APS VLAN, and only such ports can join the R-APS VLAN. R-APS VLANs of different ERPS rings must be different. IP address configuration is prohibited on the R-APS VLAN ports.
- Data VLAN: A VLAN for transmitting data packets. Both ERPS ports and non-ERPS ports can be assigned to a data VLAN.
- R-APS VLANs of different ERPS rings must be configured differently to differentiate packets of different ERPS rings; otherwise, ERPS may be abnormal.

#### **ERPS Packet**

ERPS packets (also called R-APS packets) are classified into Signal Fail (SF) packets, No Request (NR) packets, No Request, RPL Blocked (NR, RB) packets, and flush packets.

- SF packet: When the link of a node is down, the node sends SF packets to notify other nodes of its link failure.
- NR packet: When the failed link is restored, the node sends an NR packet to notify the RPL owner node of its link recovery.
- (RR, RB) packet: When all nodes in an ERPS ring function properly, the RPL owner node sends (RR, RB) packets periodically.
- Flush packet: In an intersecting ring, when a topology change occurs in a subring, the intersecting nodes send flush packets to notify other devices in the Ethernet ring to which the subring is connected.

#### **ERPS Timer**

ERPS timers include the Holdoff timer, Guard timer, and WTR timer.

- **Holdoff timer:** Is used to minimize frequent ERPS topology switching due to intermittent link failures. After you configure the Holdoff timer, ERPS performs topology switching only if the link failure still persists after the timer times out.
- **Guard timer:** Is used to prevent a device from receiving expired R-APS messages. When the device detects that a link failure is cleared, it sends link recovery packets and starts the Guard timer. During the period before timer expiration, all packets except flush packets indicating a subring topology change will be discarded.
- **Wait-to-restore (WTR) timer:** Is effective only for RPL owner devices to avoid ring status misjudgment. When an RPL owner device detects that a failure is cleared, it does perform topology switching immediately but only if the Ethernet

ring is recovered after the WTR timer times out. If a ring failure is detected again before timer expiration, the RPL owner device cancels the timer and does not perform topology switching.

### **Overview**

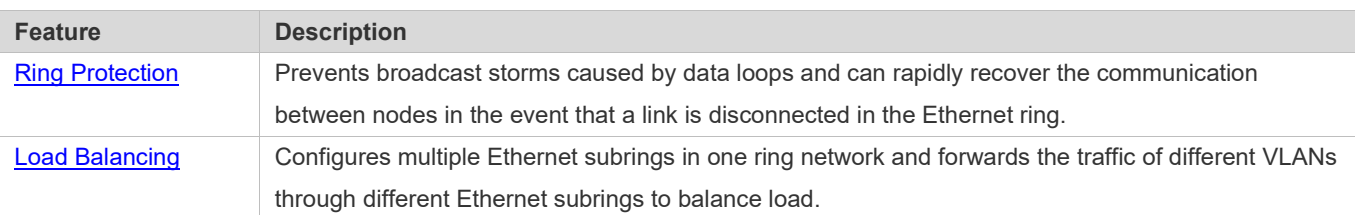

### <span id="page-6-0"></span>**14.3.1 Ring Protection**

Ring protection prevents broadcast storms caused by data loops and can rapidly recover the communication between nodes in the event that a link is disconnected in the Ethernet ring.

### **Working Principle**

#### **Normal Status**

- All nodes in the physical topology are connected in ringmode.
- **ERPS blocks the RPL to prevent loops.**
- ERPS is used to detect failures on each link between adjacent nodes.

#### **Link Failure**

- A node adjacent to a failed node detects the failure.
- The nodes adjacent to a failed link block the failed link and send SF packets to notify other nodes in the same ring.
- The R-APS (SF) packet triggers the RPL owner node to unblock the RPL port. All nodes update their MAC address entries and ARP/ND entries and the ring enters the protection state.

### **Link Recovery**

- When a failed link is restored, adjacent nodes still block the link and send NR packets indicating that no local failure exists.
- When the RPL owner node receives the first R-APS (NR) packet, it starts theWTR timer.
- When the timer times out, the RPL owner node blocks the RPL and sends an (NR, RB) packet.
- After receiving the (NR, RB) packet, other nodes update their MAC address entries and ARP/ND entries, and the node that sends the NR packet stops periodic packet transmission and unblocks the port.
- The ring network is restored to the normal state.

### **Related Configuration**

**Configuring the R-APS VLAN**

By default, no R-APS VLAN is configured.

Run the **erps raps-vlan** command to configure the R-APS VLAN (management VLAN) of an ERPS ring to transmit ERPS packets.

#### **Configuring an ERPS Ring**

Run the **rpl-port** command in R-APS VLAN mode to configure the ERPS ring mapped to an R-APS VLAN.

#### **Configuring an RPL and an RPL Owner Node**

Run the **rpl-port** command in R-APS VLAN mode to specify an RPL and an RPL owner node.

### **14.3.2 Load Balancing**

You can configure multiple Ethernet subrings in one physical ring network and forward the traffic of different VLANs through different Ethernet subrings to balance load.

### **Working Principle**

The multiple VLANs in a ring network can have their respective traffic forwarded by different paths through ERPS to balance load.

<span id="page-7-0"></span>Figure 14-4 Single-Ring Load Balancing

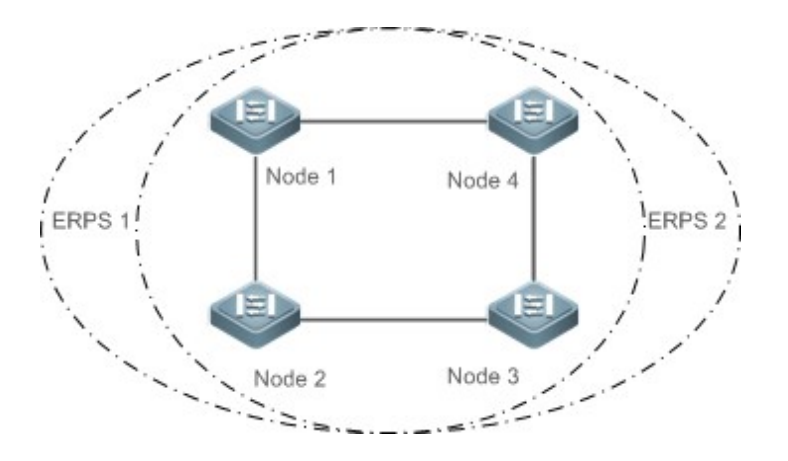

In a physical ring network, multiple Ethernet rings can be configured to forward traffic of different VLANs (called protected VLANs) by different topologies to realize load balancing.

In [Figure 14-4, t](#page-7-0)wo Ethernet rings are configured with different protected VLANs in the physical ring network. Node 1 is the RPL owner node of ERPS 1 and Node 3 is RPL owner node of ERPS 2. With such configurations, data of different VLANs can be transmitted by different links to realize single-ring load balancing.

#### **Related Configuration**

#### **Configuring the Protected VLAN of an Ethernet Ring**

Run the **protected-instance** command in R-APS VLAN mode to configure a protected VLAN set to realize load balancing.

# **14.4 Configuration**

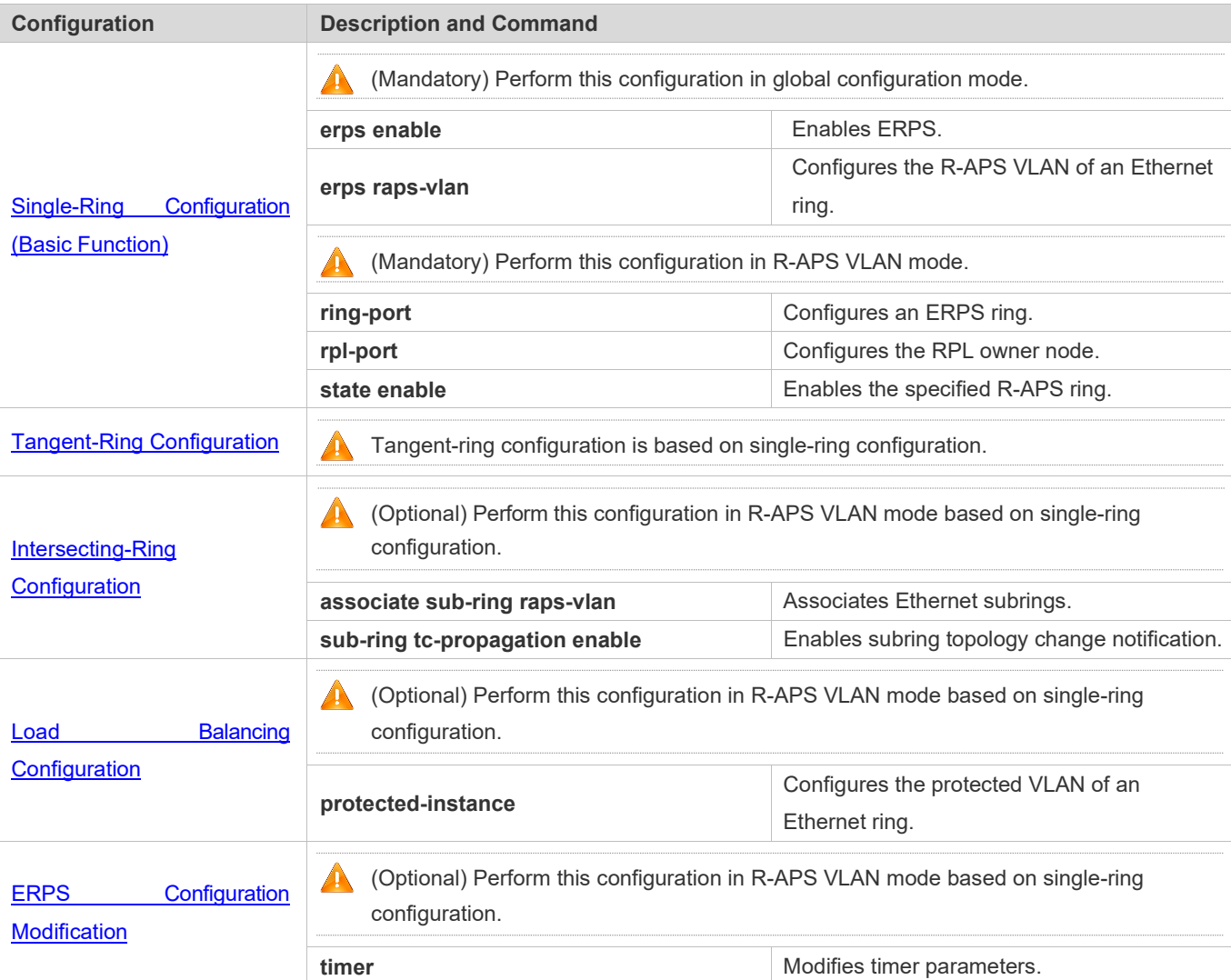

# <span id="page-8-0"></span>**14.4.1 Single-Ring Configuration (Basic Function)**

### **Configuration Effect**

- The single-ring scenario is the basic scenario ofERPS.
- Build an ERPS single-ring topology to realize data link redundancy.
- In an ERPS ring network, quickly switch services from a failed link to a normal link.

### **Notes**

- Only one RPL owner node and only one RPL can be configured in one ERPS ring.
- All nodes in one ERPS ring must belong to the same R-APSVLAN.
- Only trunk ports can join an ERPS ring, and the trunk attributes cannot be modified after the port joins the ring.
- The ports in an ERPS ring do not participate in STP calculation regardless of whether the ERPS ring is enabled or not. When you configure an ERPS ring, ensure that loops will not occur when STP calculation is disabled on ports in the ring.
- ERPS does not use the same ports as RERP and REUP.

### **Configuration Steps**

- **Configuring the R-APS VLAN of an Ethernet Ring**
- (Mandatory) Perform this configuration in global configuration mode.
- Configure the same R-APS VLAN on all switches in the ERPS ring to transmit ERPS packets.

### **Configuring ERPS Ring Ports**

- (Mandatory) Perform this configuration in R-APS VLAN mode.
- Configure the ports that form the ERPS ring as ERPS ring ports.
- **Configuring an RPL Owner Port**
- (Mandatory) Perform this configuration in R-APS VLAN mode.
- Configure a single device in each ERPS ring as an RPL owner node, which will control the port to be blocked.
- **Enabling the Specified R-APS Ring**
- (Mandatory) Perform this configuration in R-APS VLAN mode.
- Enable the specified R-APS ring in the same R-APS VLAN on eachswitch.
- **Enabling ERPS Globally**
- (Mandatory) Perform this configuration in global configuration mode.
- **Enable ERPS globally on each switch in the ERPS ring.**

### **Verification**

Run the **show erps** command one each node to check the configuration.

### **Related Commands**

#### **Configuring the R-APS VLAN of an Ethernet Ring**

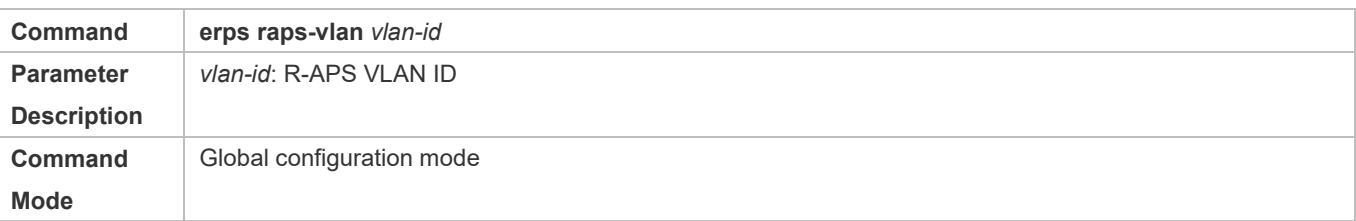

Usage Guide **ERPS** takes effect in a ring only after ERPS is enabled globally and for the ring respectively.

### **Configuring an ERPS Ring**

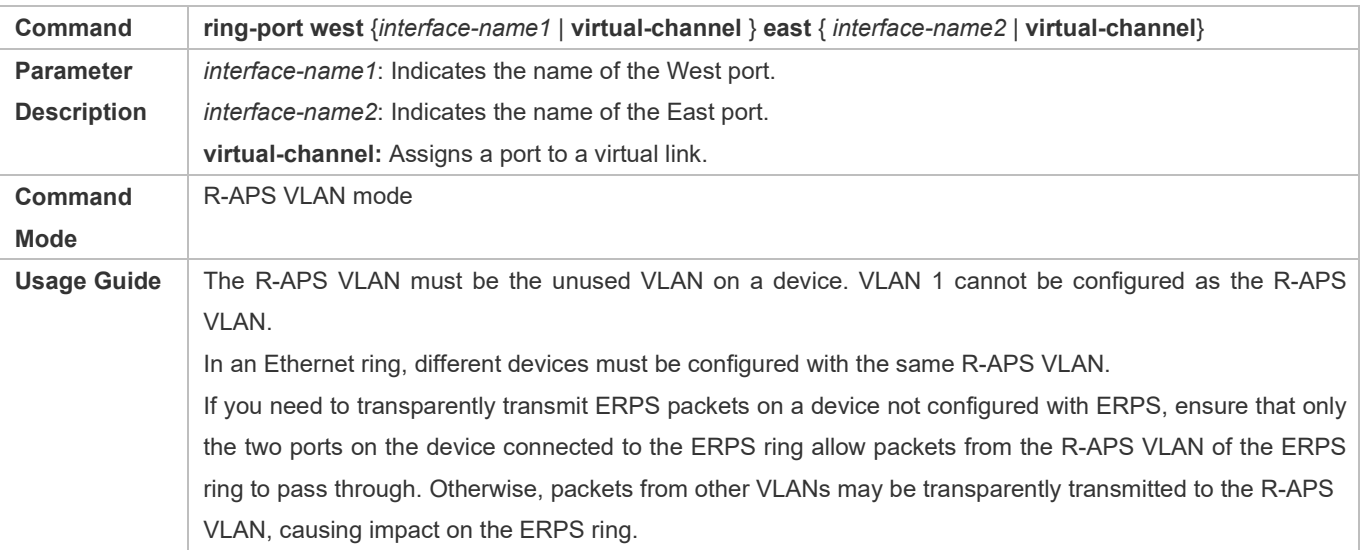

### **Configuring an RPL Owner Port**

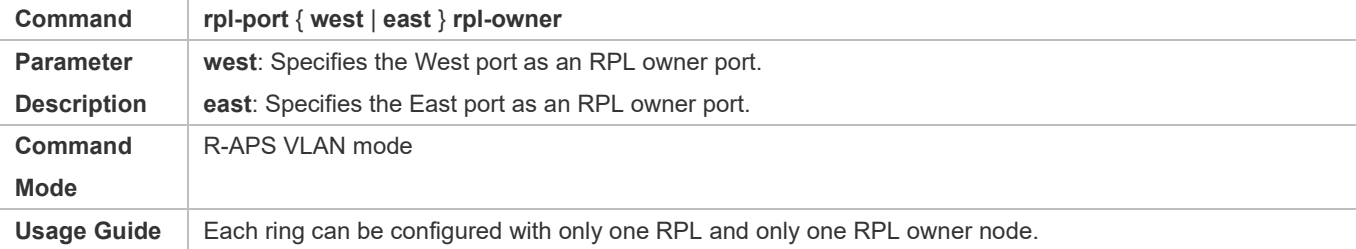

### **Enabling the Specified R-APS Ring**

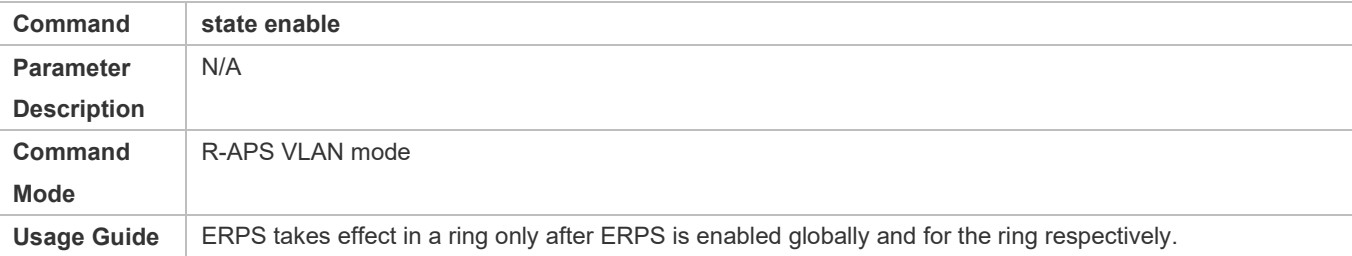

### **Enabling ERPS Globally**

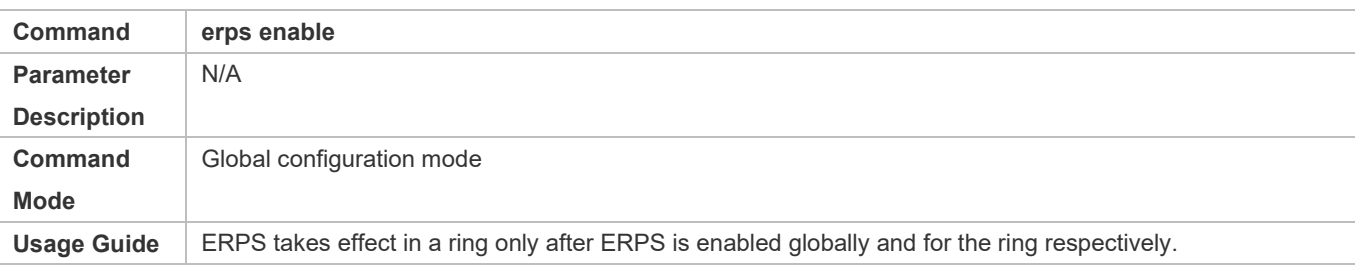

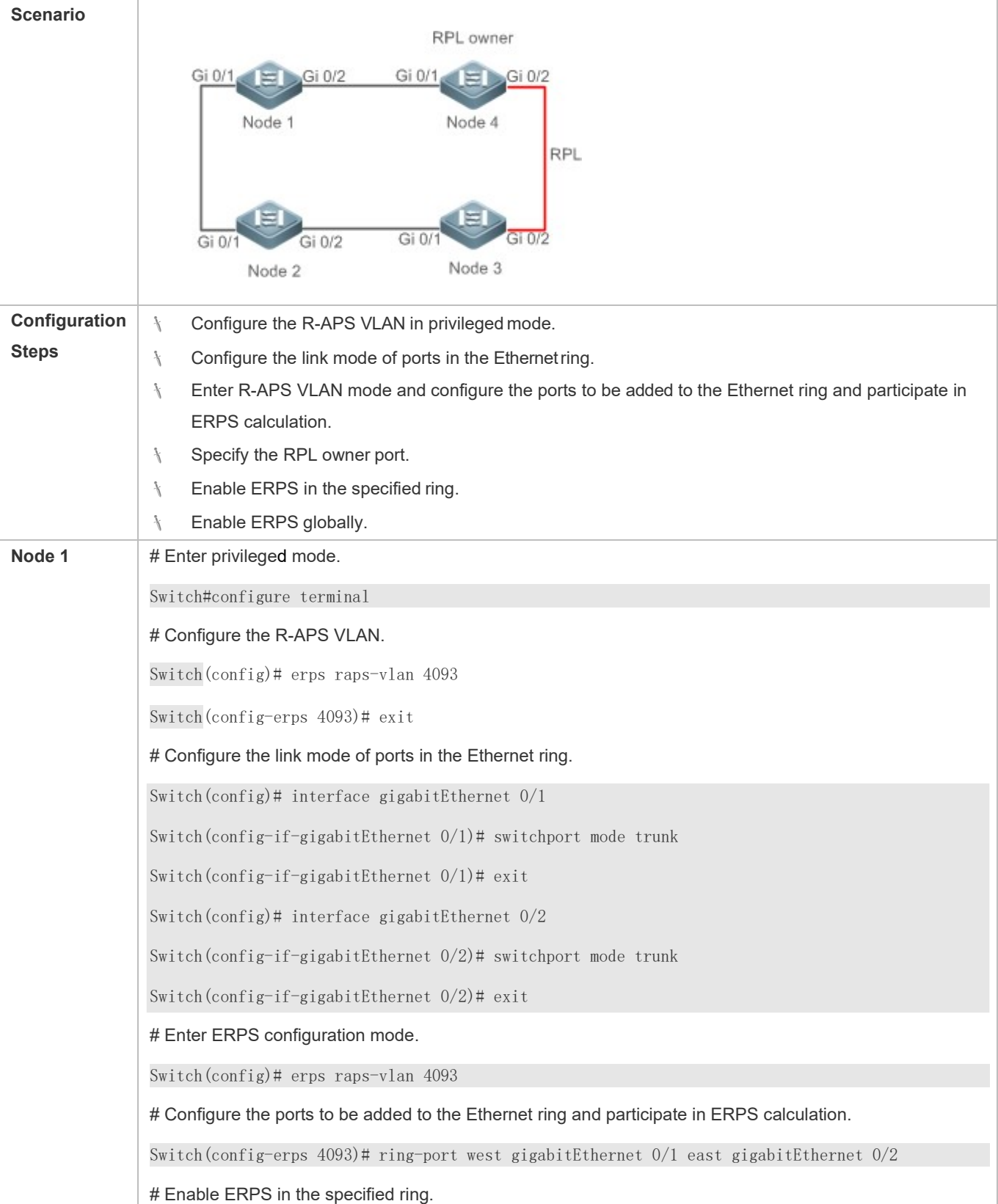

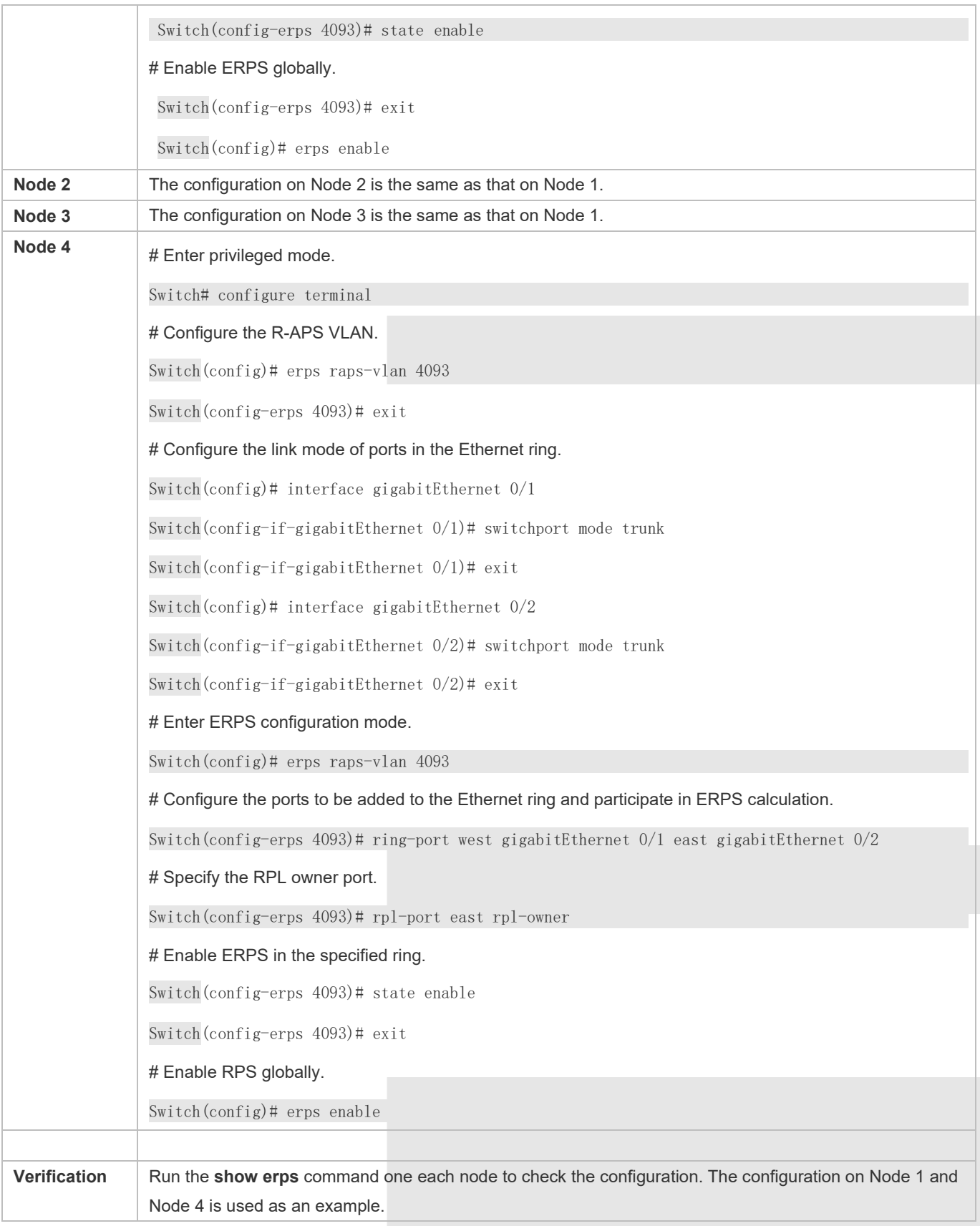

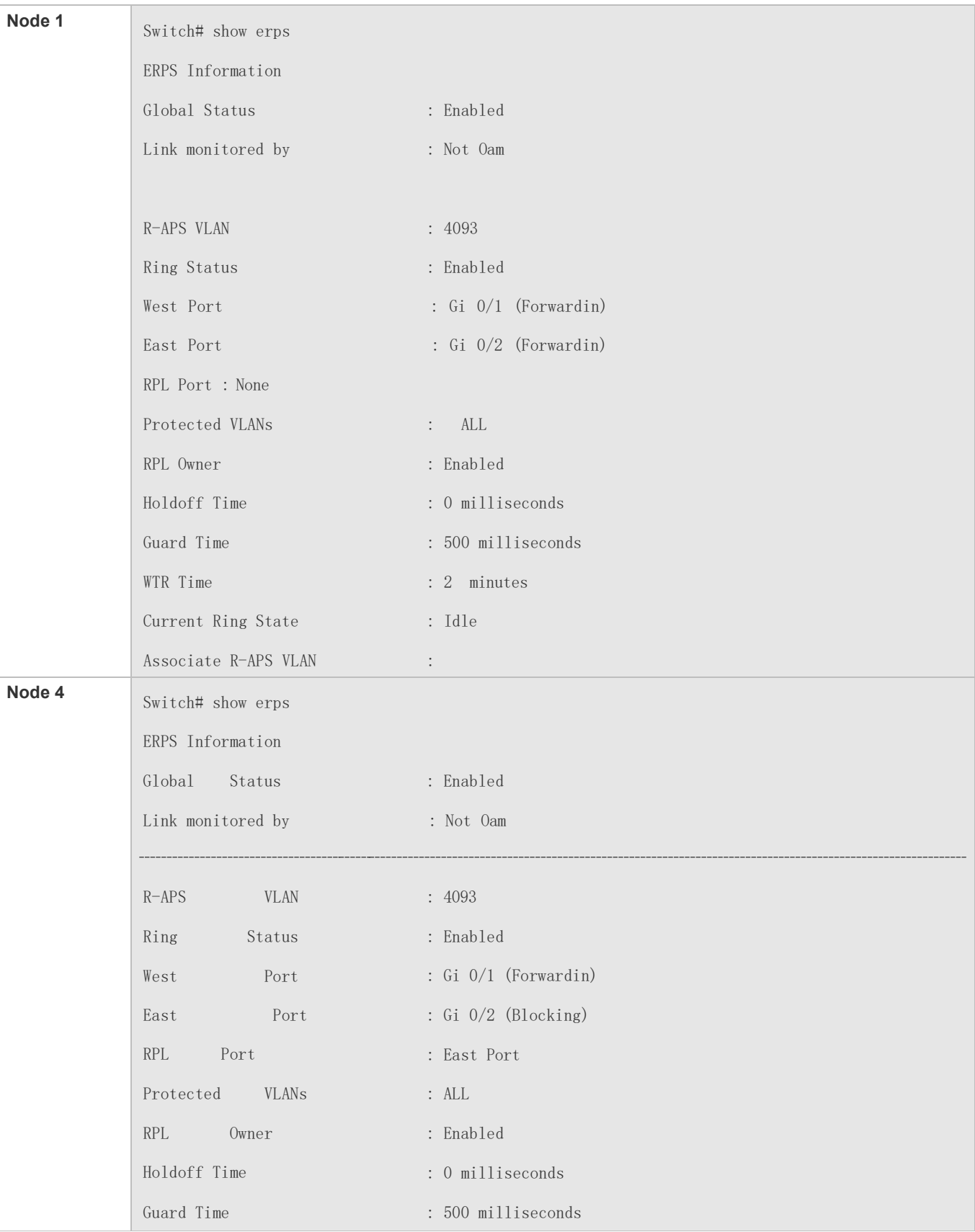

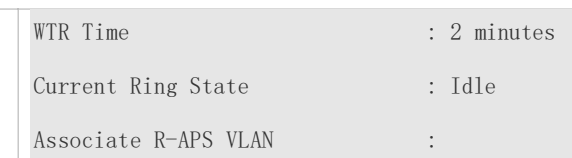

- The R-APS ring has been enabled but ERPS is not enabled globally, so ERPS still does not take effect.
- Multiple RPL owner nodes are configured in one ring.
- Different R-APS VLANs are configured for the nodes in one ring.

### <span id="page-14-0"></span>**14.4.2 Tangent-Ring Configuration**

### **Configuration Effect**

- Configure a tangent ring that consists of two ERPS rings sharing one device to realize data link redundancy.
- Quickly switch services from a failed link in one ERPS ring to a normal link.

### **Notes**

- The tangent-ring configuration is basically the same as the single-ring configuration. You only need to associate the two ERPS rings on the tangent node.
- Only one RPL owner node and only one RPL can be configured in each ERPSring.
- All nodes in one ERPS ring must belong to the same R-APSVLAN.
- Only trunk ports can join an ERPS ring, and the trunk attributes cannot be modified after the port joins the ring.
- The ports in an ERPS ring do not participate in STP calculation regardless of whether the ERPS ring is enabled or not. When you configure an ERPS ring, ensure that loops will not occur when STP calculation is disabled on ports in the ring.
- ERPS does not use the same ports as RERP and REUP.

### **Configuration Steps**

 The tangent-ring configuration is basically the same as the single-ring configuration. You only need to associate the two ERPS rings on the tangent node.

### **Verification**

Run the **show erps** command one each node to check the configuration.

### **Related Commands**

See the commands in section [14.4.1 "Single-Ring Configuration \(Basic](#page-8-0) Function)."

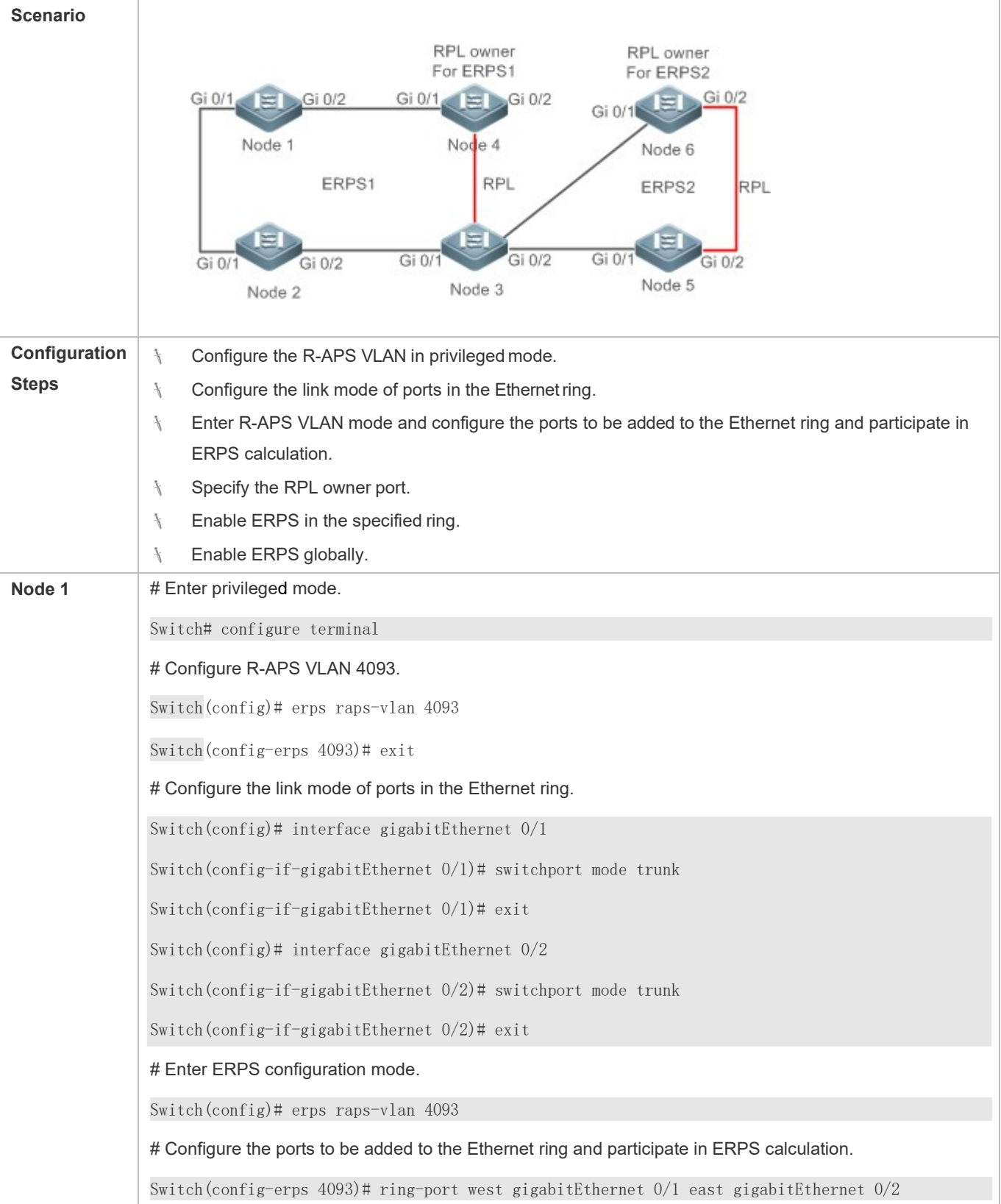

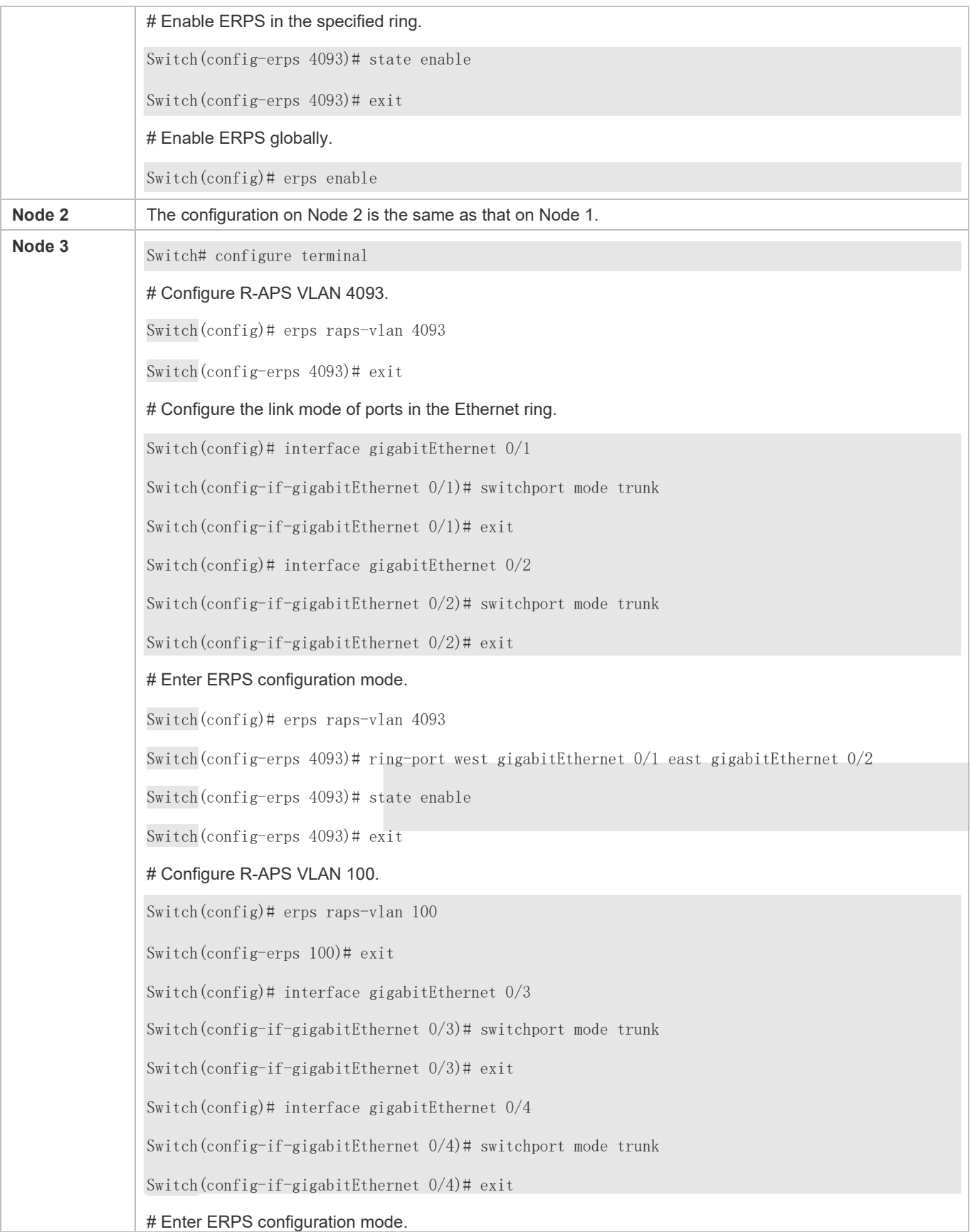

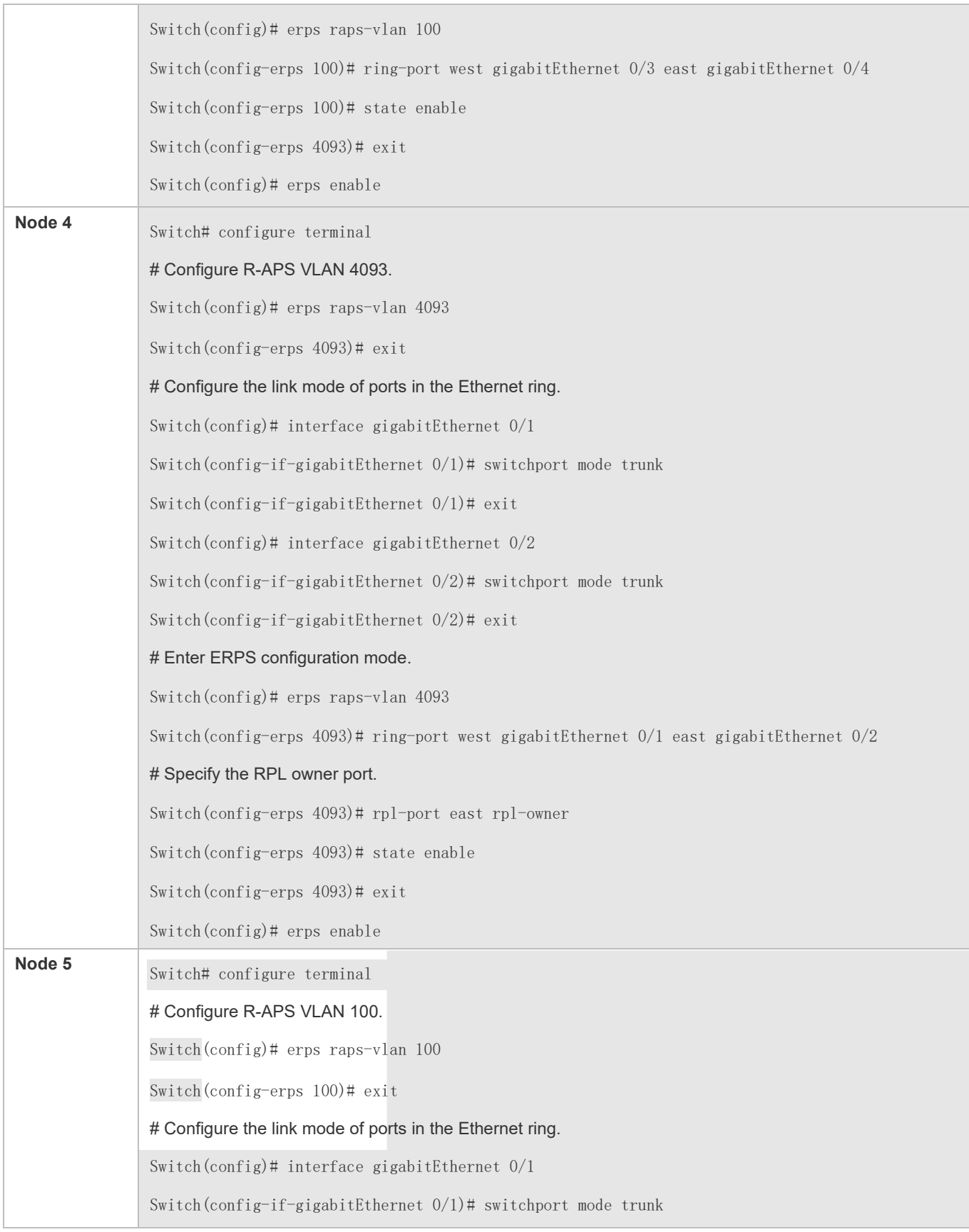

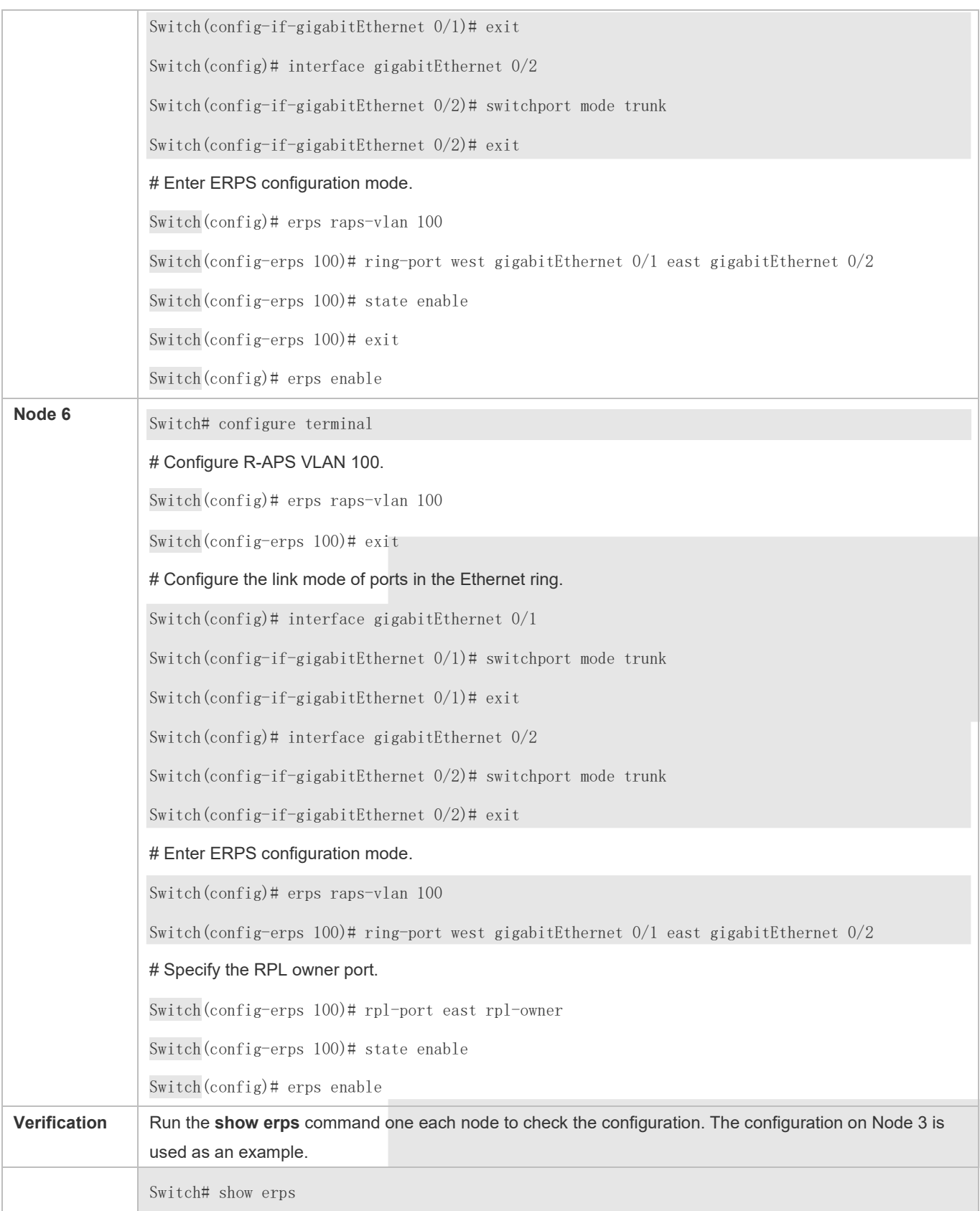

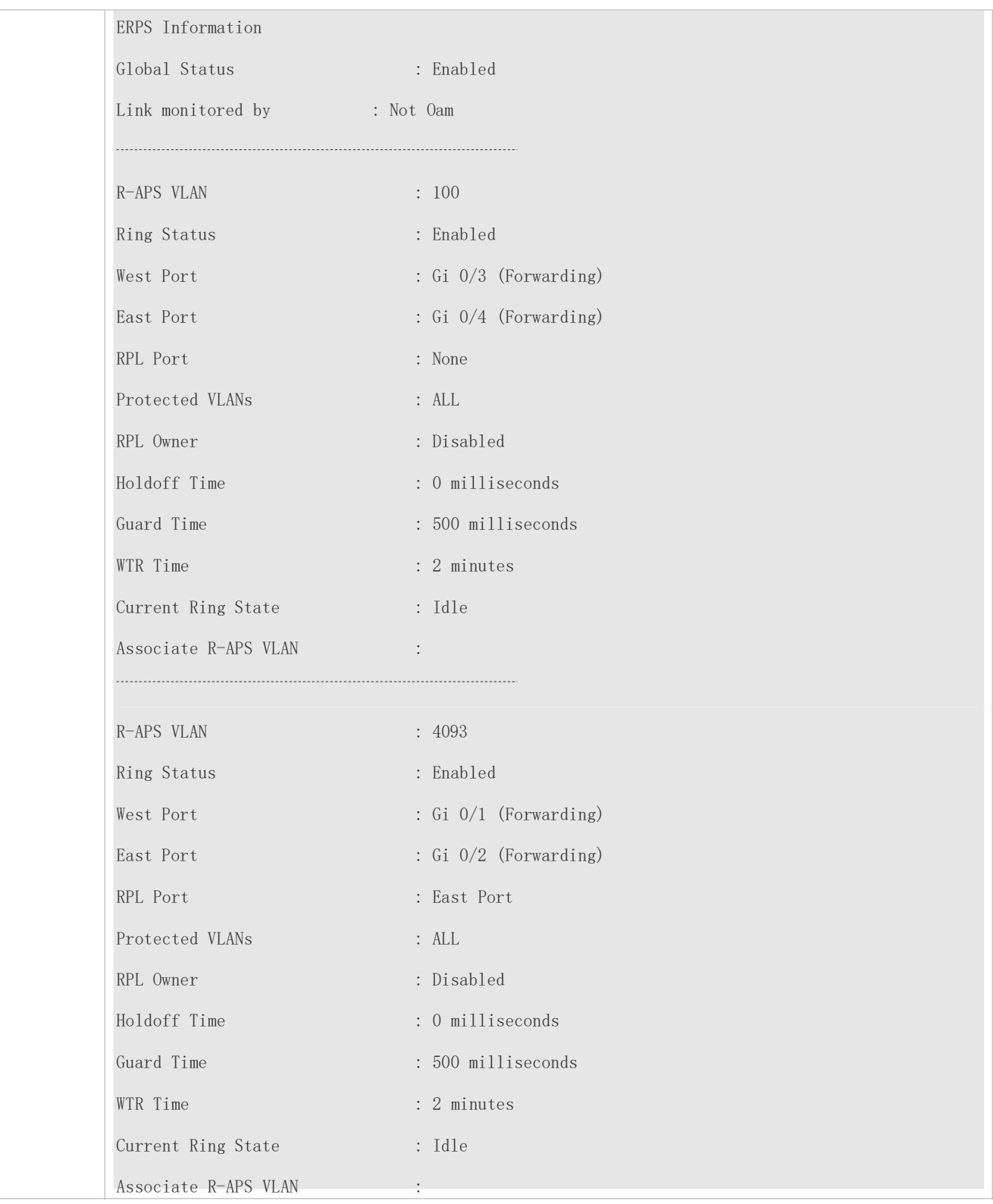

The R-APS ring has been enabled but ERPS is not enabled globally, so ERPS still does not take effect.

- Multiple RPL owner nodes are configured in one ring.
- **Different R-APS VLANs are configured for the nodes in one ring.**

### <span id="page-20-0"></span>**14.4.3 Intersecting-Ring Configuration**

### **Configuration Effect**

- Configure multiple ERPS rings to share links, thus realizing data link redundancy.
- Quickly switch services from a failed link in one ERPS ring to a normal link.

#### **Notes**

- Only one RPL owner node and only one RPL can be configured in each ERPSring.
- All nodes in one ERPS ring must belong to the same R-APSVLAN.
- All nodes in the Ethernet ring must be associated with their respective subrings.
- Only trunk ports can join an ERPS ring, and the trunk attributes cannot be modified after the port joins the ring.
- The ports in an ERPS ring do not participate in STP calculation regardless of whether the ERPS ring is enabled or not. When you configure an ERPS ring, ensure that loops will not occur when STP calculation is disabled on ports in the ring.
- ERPS does not use the same ports as RERP and REUP.

#### **Configuration Steps**

Perform the following configuration after you complete the single-ring configuration described above:

- **Enabling Subring Topology Change Notification**
- (Optional) Perform this configuration in R-APS VLAN mode.
- **Enable subring topology change notification on intersecting nodes.**
- If the link between intersecting nodes is faulty or blocked in the event of a subring topology change, the intersecting nodes will send packets to instruct the nodes in other Ethernet rings associated with the subring to update the topology.

#### **Associating Ethernet Subrings**

- (Optional) Perform this configuration in R-APS VLAN mode.
- Associate nodes in the main ring with Ethernet subrings.
- After nodes are associated with Ethernet subrings, ERPS packets of the subrings can be transmitted to other Ethernet rings.

#### **Verification**

Run the **show erps** command one each node to check the configuration.

### **Related Commands**

### **Enabling Subring Topology Change Notification**

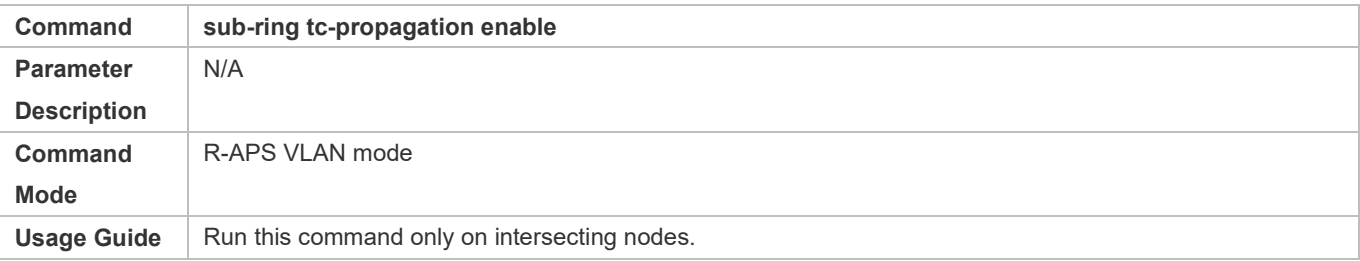

### **Associating Ethernet Subrings**

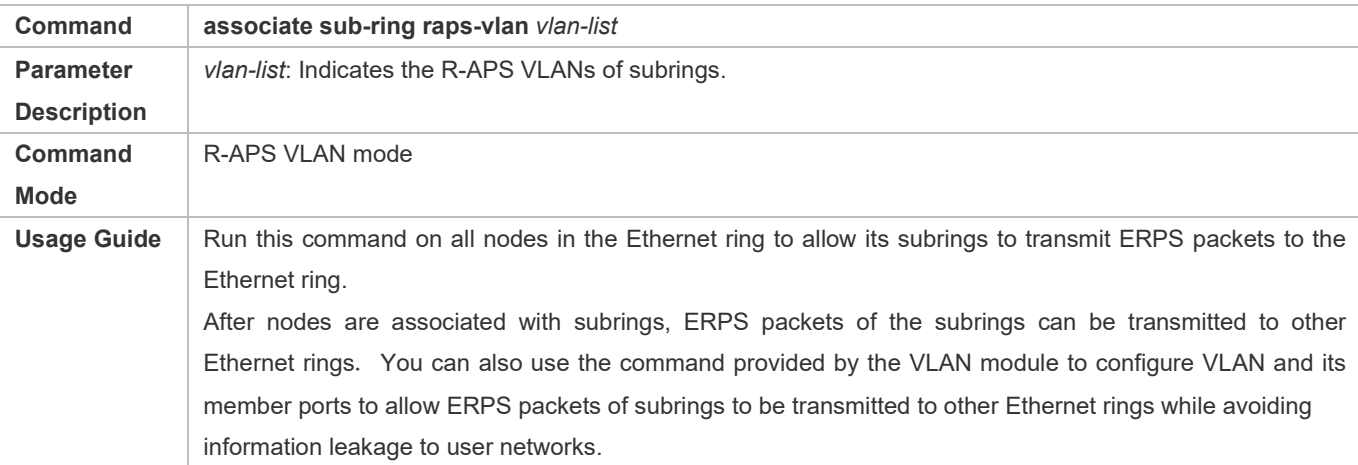

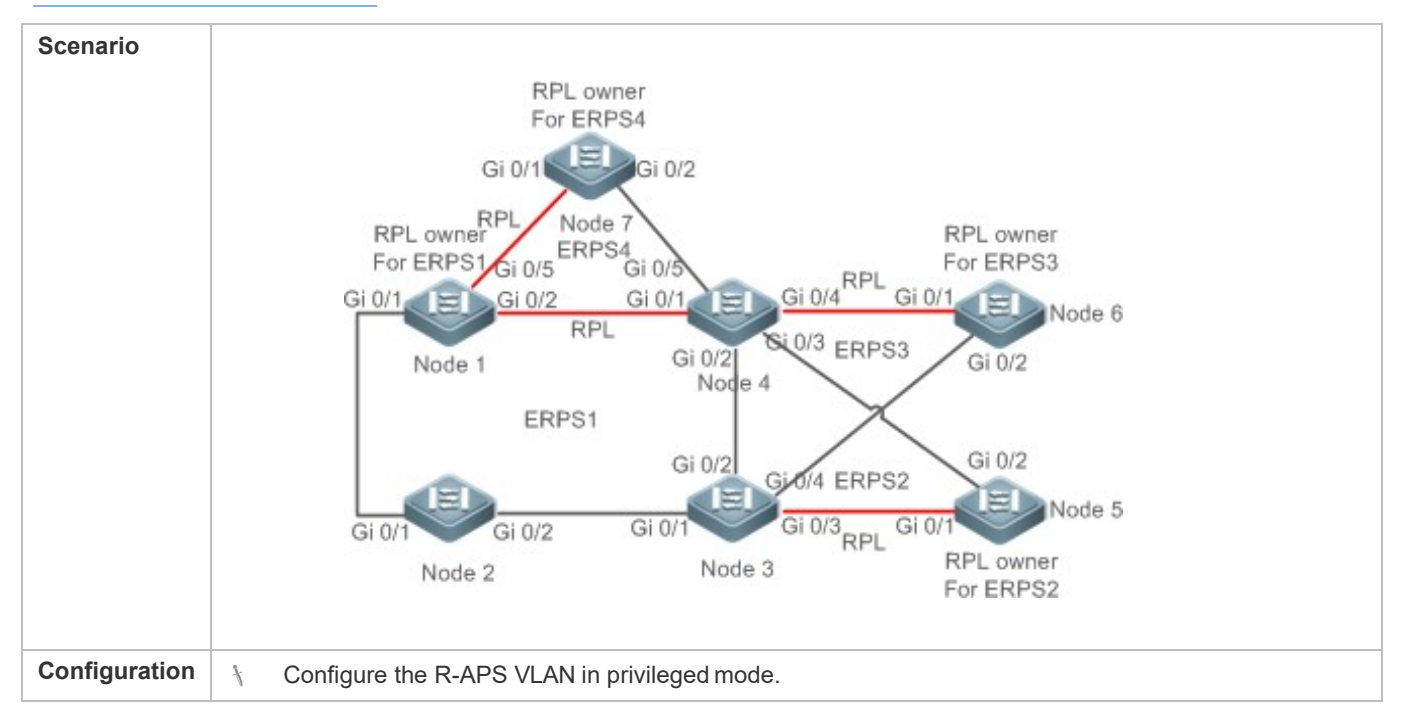

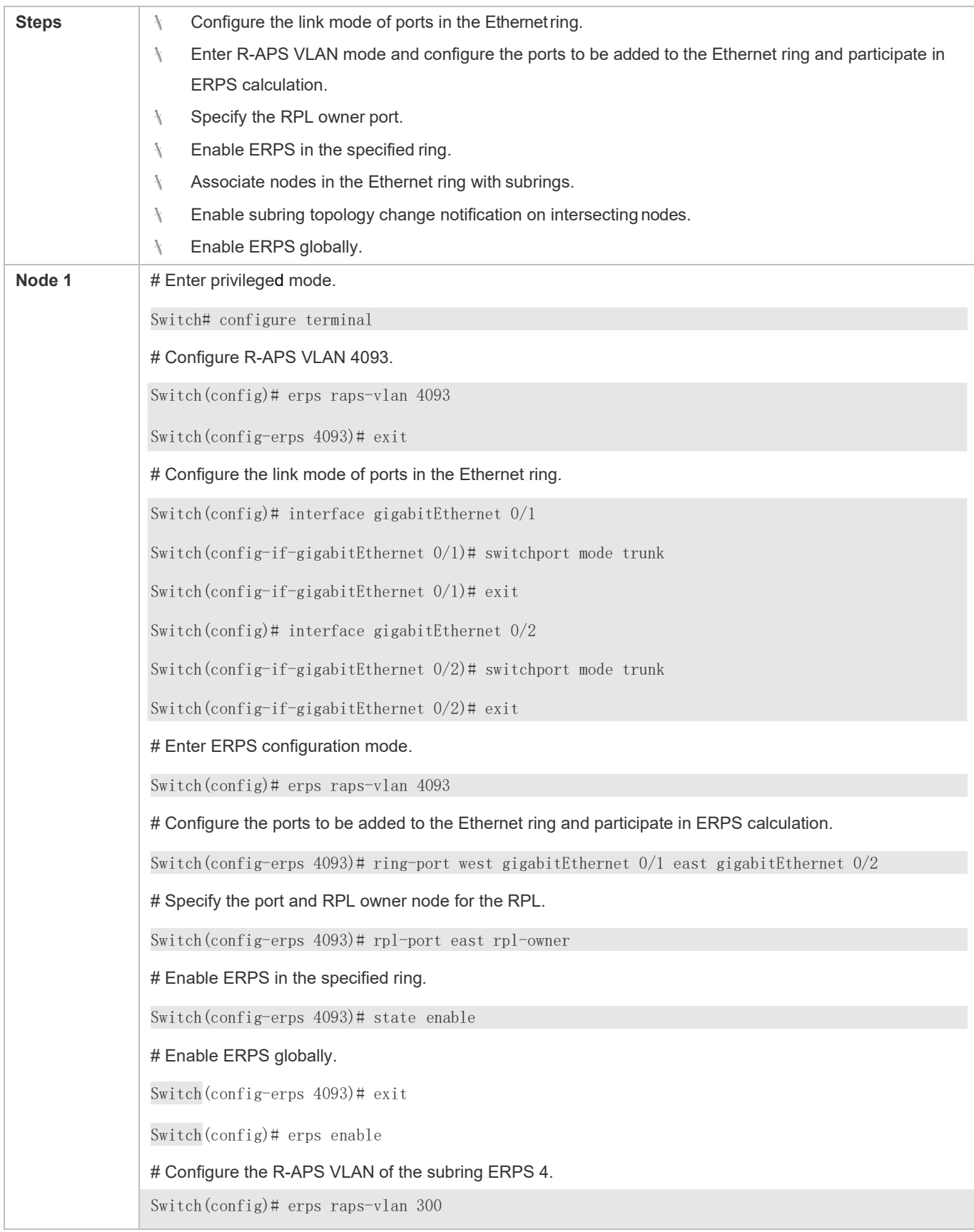

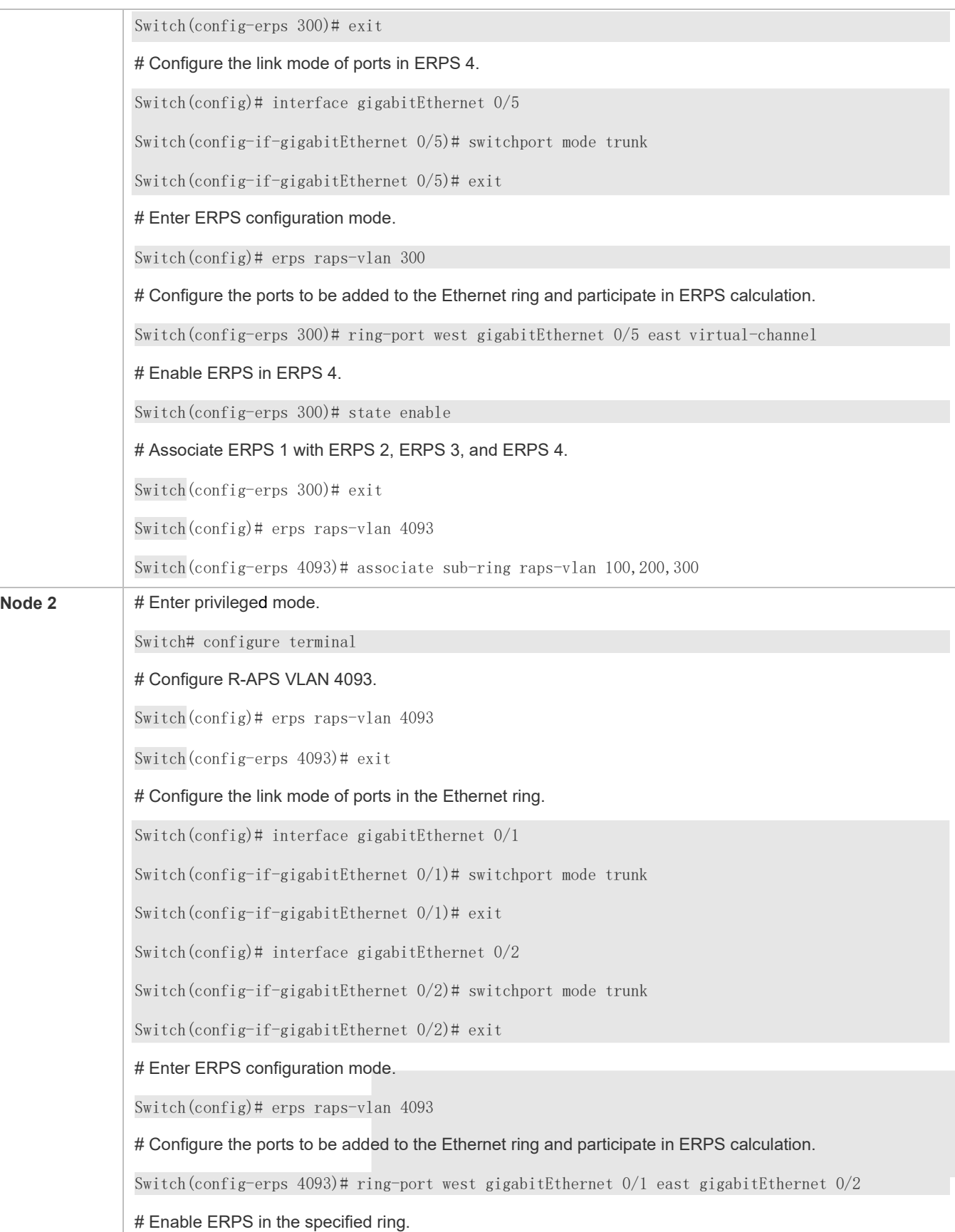

![](_page_24_Picture_116.jpeg)

![](_page_25_Picture_120.jpeg)

![](_page_26_Picture_113.jpeg)

![](_page_27_Picture_162.jpeg)

![](_page_28_Picture_281.jpeg)

- The R-APS ring has been enabled but ERPS is not enabled globally, so ERPS still does not take effect.
- Multiple RPL owner nodes are configured in one ERPS ring.
- **Different R-APS VLANs are configured for the nodes in one ERPS ring.**
- The nodes in the man ring are not associated with Ethernet subrings.

### <span id="page-29-0"></span>**14.4.4 Load Balancing Configuration**

### **Configuration Effect**

- **Control the direction of data flows in an ERPS ring to realize loadbalancing.**
- When a link in the ring network enabled with load balancing fails, the traffic can be quickly switched to a normal link.

### **Notes**

- Before you configure load balancing, configure the VLAN-instance relationship in MST configurationmode.
- When you configure load balancing, add all data VLANs of the devices to the ERPS protected VLAN list; otherwise, any unprotected VLAN will cause loops.
- Only trunk ports can join an ERPS ring, and the trunk attributes cannot be modified after the port joins the ring.
- The ports in an ERPS ring do not participate in STP calculation regardless of whether the ERPS ring is enabled or not. When you configure an ERPS ring, ensure that loops will not occur when STP calculation is disabled on ports in the ring.
- ERPS does not use the same ports as RERP and REUP.

### **Configuration Steps**

Perform the following configuration after you complete the single-ring configuration described above:

- **Configuring the Protected VLAN of an Ethernet Ring**
- (Optional) Perform this configuration in global configuration mode.
- When you configure load balancing for an Ethernet ring, you must specify the protectedVLAN.

### **Verification**

Run the **show erps** command one each node to check the configuration.

### **Related Commands**

### **Configuring the Protected VLAN of an Ethernet Ring**

![](_page_29_Picture_256.jpeg)

![](_page_30_Picture_126.jpeg)

![](_page_30_Picture_127.jpeg)

![](_page_31_Picture_132.jpeg)

![](_page_32_Picture_252.jpeg)

- The R-APS ring has been enabled but ERPS is not enabled globally, so ERPS still does not take effect.
- Multiple RPL owner nodes are configured in one ERPS ring.
- Different R-APS VLANs are configured for the nodes in one ERPSring.

### <span id="page-33-0"></span>**14.4.5 ERPS Configuration Modification**

### **Configuration Effect**

Switch configuration smoothly when the ERPS ring topology is changed.

### **Notes**

- When you modify the ERPS configuration on a device, to avoid loops, first run the **shutdown** command to shut down an ERPS port in the ring. When the configuration is completed, run the **no shutdown** command to restart the port.
- All nodes in one ERPS ring must belong to the same R-APSVLAN.
- If you only need to modify the ERPS timers, skip this section.

### **Configuration Steps**

Run the **shutdown** command to shut down an ERPS port and disable ERPS. Then modify the ERPS configuration according to sectio[n 14.4.1 "Single-Ring Configuration \(Basic Function\)"](#page-8-0) and complete the following settings, which are optional.

### **Configuring the Holdoff Timer, Guard Timer, and WRT Timer**

- **Optional.**
- **Perform this configuration in R-APS VLAN mode based on the actual application requirements.**

### **Verification**

Run the **show erps** command one each node to check the configuration.

### **Related Commands**

#### **Configuring the Holdoff Timer, Guard Timer, and WRT Timer**

![](_page_33_Picture_227.jpeg)

![](_page_34_Picture_163.jpeg)

![](_page_34_Picture_164.jpeg)

![](_page_35_Picture_190.jpeg)

![](_page_36_Picture_197.jpeg)

 When the configuration is completed, the R-APS ring is not enabled again or the shutdown ports are not restarted by using the **no shutdown** command.

# **14.5 Monitoring**

### **Displaying**

![](_page_36_Picture_198.jpeg)